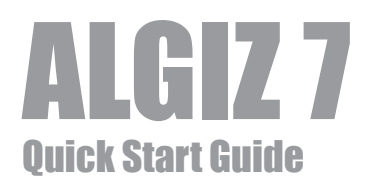

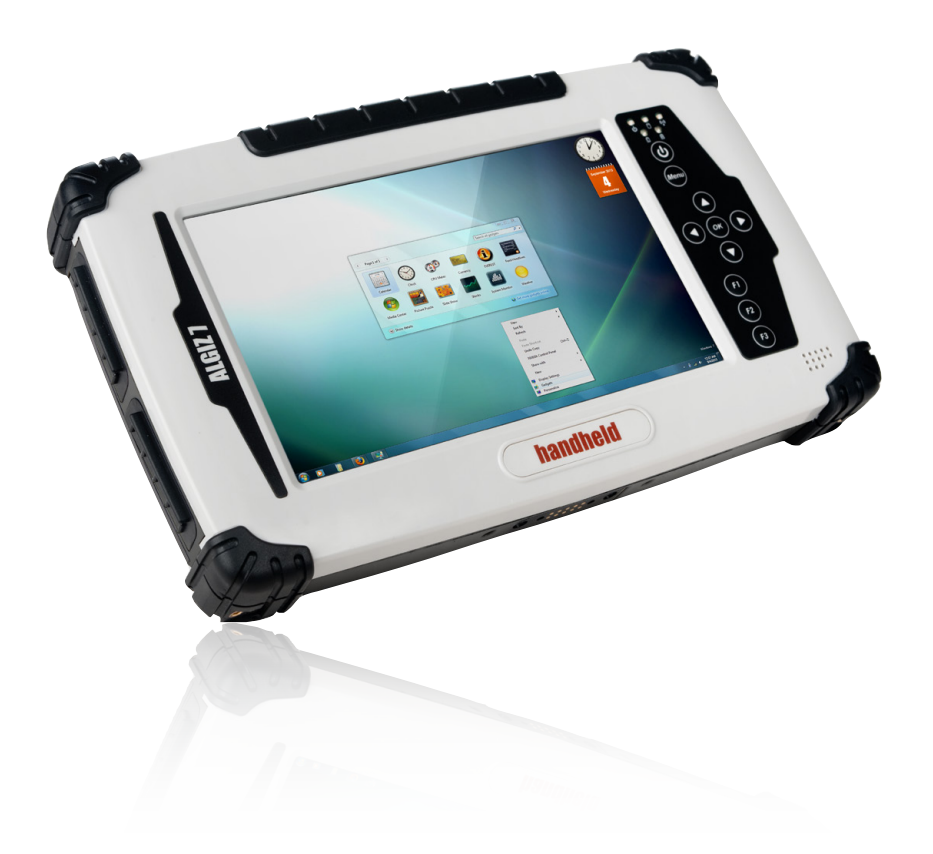

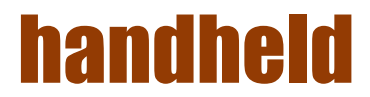

### What's in the Box

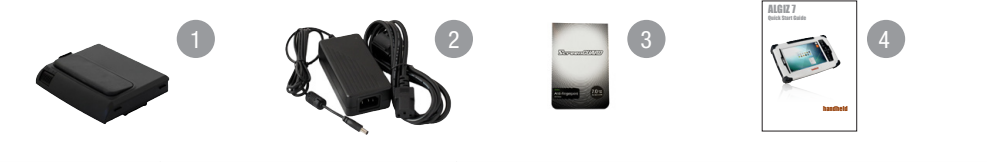

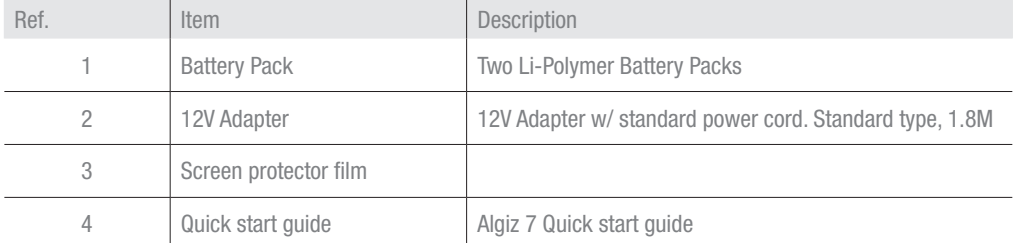

### Starting ALGIZ 7

Note: you will be asked to enter your Microsoft Windows license number that is located under the left battery.

Press and hold power button for 4 seconds to power on the unit. Follow the on-screen instructions to get started with Windows. The screen calibration may not be accurate the first time you start the computer. Follow the procedure to calibrate the touchscreen.

### Insert Battery Packs

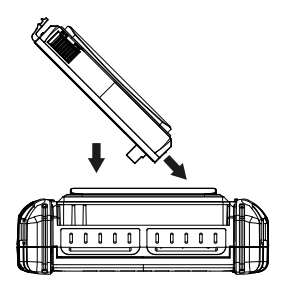

#### Caution

Please fully charge the batteries in advance of operating Algiz 7 for the first time. New battery packs should be fully charged before Algiz 7 is disconnected from the external power source. It takes approximately 3 hours to fully charge batteries from empty.

# **Screen Calibration**

- 1. Open Control Panel > Hardware and Sound > Tablet PC Settings<br>2 Click Calibrate and follow instructions
- 2. Click Calibrate and follow instructions

Repeat step 1 and 2 until you are satisfied with the calibration

# Function Keys

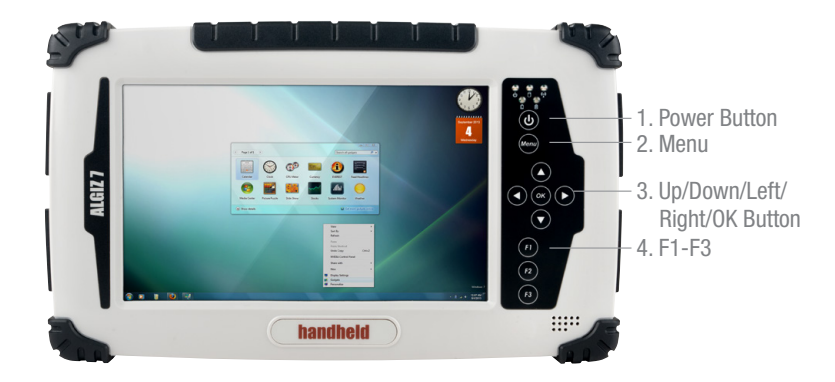

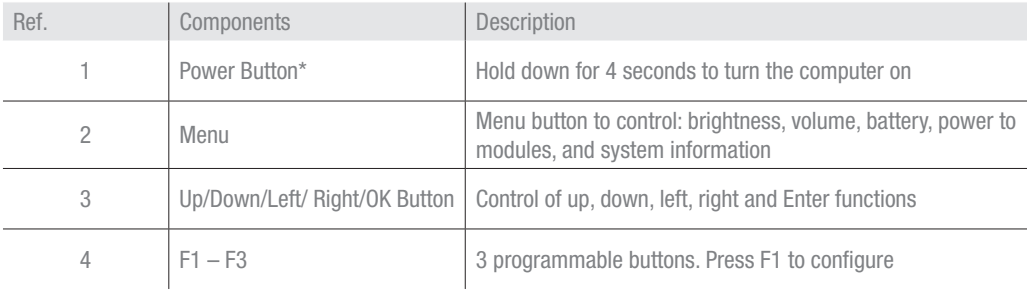

\* If computer does not respond you can power off by holding down the Power Button until the LEDs switches off. Hold down for about 10 seconds.

# LED Indicators

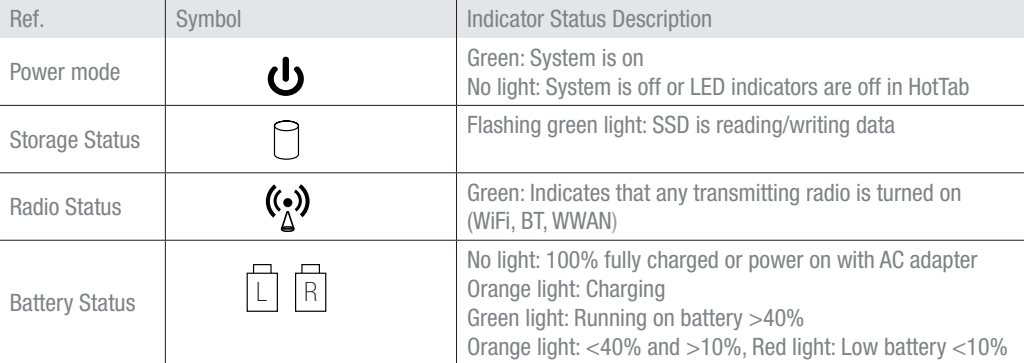

# Rear Side

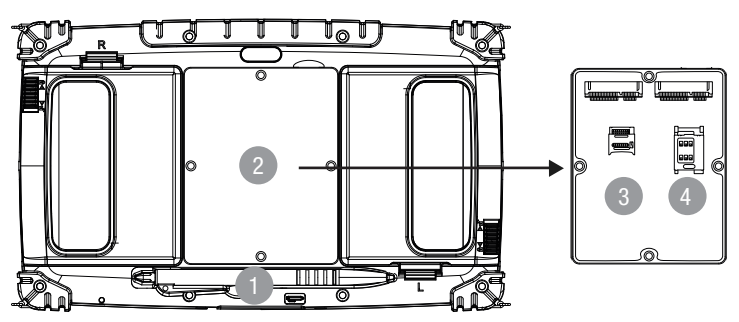

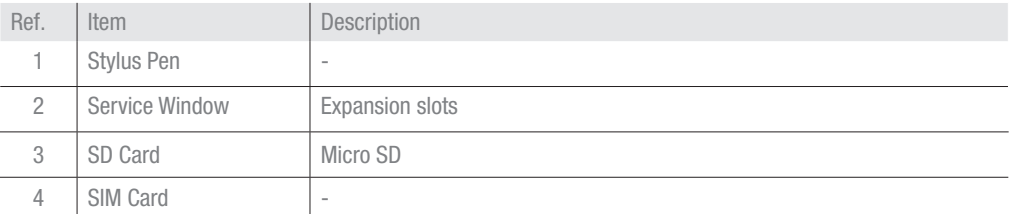

### Left and Right Side

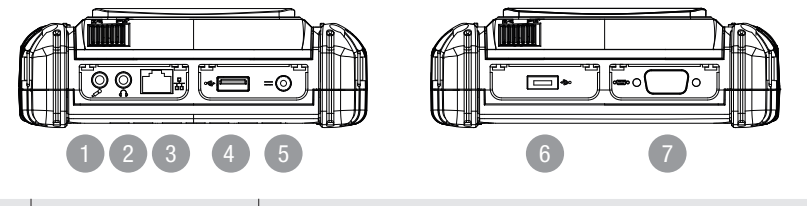

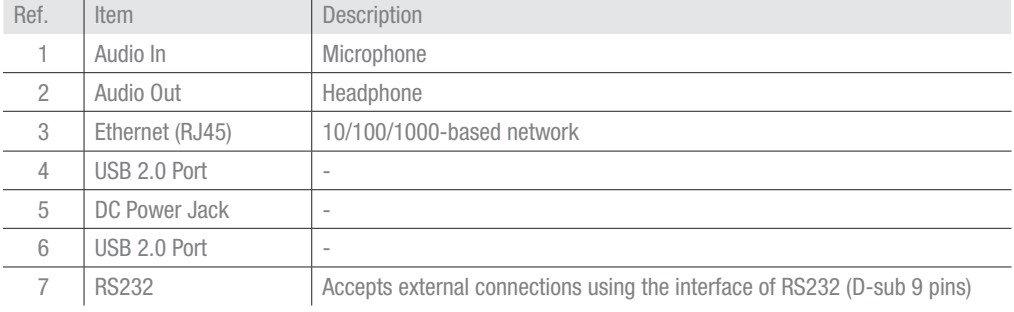

Please go to <www.handheldgroup.com/knowledgebase> to download more information.

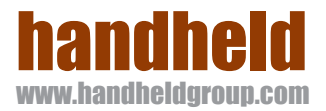